# **第2章 履修について**

#### 履修登録とは T.

授業科目の登録を大学で定める所定の期間に定められた方法で行い、自分自身の時間割を作成することを、**履修登録**といいま す。

本学では、履修登録は原則として**K-SMAPYⅡ**(WEB学生支援システム)を利用して行います。また、授業科目の講義内容や講義計 画、成績評価の基準などは**シラバス(講義概要)に記載されています(K-SMAPYⅡにて閲覧可能)** 。この「履修登録の手引き」では、学 生自身が所属する学部・学科の進級・卒業要件を正しく理解したうえで、K-SMAPYⅡや大学ホームページなどを活用して履修登録を 行うための手順や情報について説明しています。主に新入生に向けた内容となっていますが、在学生も履修登録の際は必ず内容を確 認・把握したうえで手続きし、履修登録の不備によって進級や卒業に支障が生じないようにしてください。

#### 履修登録における原則 H.

**履修登録は学生が自らの責任において行うものです**。学生は自身が所属する学部学科・入学年度の『履修要綱』、シラバス、及び本書 の内容を熟読し、進級・卒業要件を確認して、履修登録期間内にK-SMAPY Ⅱから登録してください。

なお、履修登録にあたり、國學院大學情報ネットワーク「KEAN」のアカウントが必要です。紛失した場合は、情報センター(学 術メディアセンター4階)・たまプラーザコンピュータ準備室(1号館2階)で再発行の手続きをしてください。

## 大学からのお知らせ

### **1.K-SMAPYⅡへの掲示配信**

**K-SMAPY Ⅱの「ポータル画面」**には、大学から学生宛てに送信された授業関連情報や就職情報などのお知らせメッセージが 表示されるようになっています。

大学からの諸連絡は、原則、K-SMAPY Ⅱへの掲示配信と同時に、設定されているメールアドレスへのメッセージ送信によ って行います。**入学後、直ちにK-SMAPY Ⅱの「メール設定」画面で[ 受信メールアドレス(携帯)] にメールアドレスを1つ登録**

**重要**

**してください**([ 受信メールアドレス(PC)] には初期設定でKEANのメールアドレス(~@ kokugakuin. ac.jp)が設定され ており、変更はできません)。K-SMAPY Ⅱには最新のメールアドレスを登録し、メールボックスに届くメール及び、**K-SMAPYⅡの「ポータル画面」を毎日確認してください。**

なお、掲示の添付ファイルはメールには添付されません。K-SMAPY Ⅱの「ポータル画面」上で確認してください。

### **2.学内掲示板**

K-SMAPY Ⅱの他、以下の学内各所に設置されている掲示板も使用することがあります。

**● 渋谷キャンパス**…全学掲示板:2号館1階 学部別掲示板:若木タワー2階

(その他、キャリアサポート課や神道研修事務課など事務局の各部署が学生向け掲示板を設置しています)

● たまプラーザキャンパス…たまプラーザキャンパス掲示板:1号館1階(エントランスホール)若木211階(CMI 前)

(その他、たまプラーザ事務課からの学生向け掲示板も1号館1階に設置しています)

### 大学からの諸連絡には、卒業や進級に関わる内容等の極めて重要な内容が含まれています

**学生の皆さんは、K-SMAPY Ⅱの掲示や登録したメールアドレスへの配信メッセージ、および学内に設置されている各 掲示板を定期的に確認する習慣を身につけてください。また、これらの連絡の見落としによって修学に支障をきたすこと のないように十分に注意してください。**

特に近年は、以下のようなケースで大学からの重要連絡を見落とす事例が目立ちます。いずれの場合も、 K-SMAPY Ⅱの掲示にはすべての連絡が配信され、学生はK-SMAPY Ⅱにログインすれば自分宛てのメッセージを確認でき るので、**配信内容の未確認による手続き不備等は一切救済しません。**

- <重要事項の見落とし事例>
	- ➢ **入学直後に登録したメールアドレスを在学途中で変更したが、K-SMAPY Ⅱでの登録変更手続きをしなかったた め、大学から配信されたメールが一切届かなくなった。**
	- ➢ **登録したメールアドレスに大学から大量のメールが届くのを避けるため、大学からのメールを受信できないように設定した。**
	- ➢ **LINEやInstagram などSNSを主に使用しているため、メールはほとんど見ていなかった。**

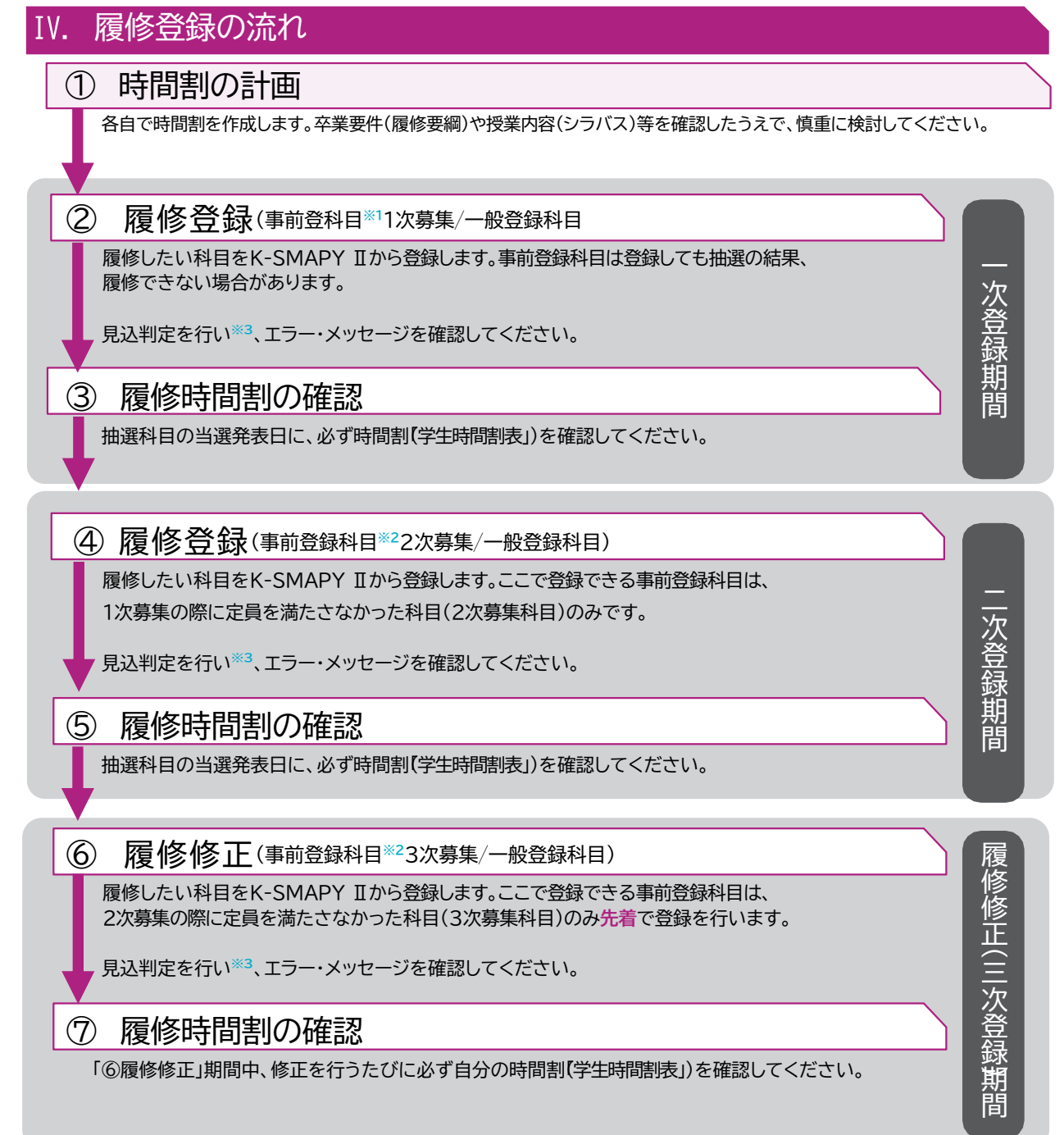

**※1) 事前登録科目は登録締め切り後に抽選を行い、当選した学生のみに科目が登録されます。教科書は事前登録科 目の履修が確定した後に購入するようにしてください。 重要**

**※2) 2次募集で応募している事前登録科目の初回受講(3次募集も同様)について、対面型授業及びハイフレックス型授業 Ⅰ・Ⅱの場合は、初回から対面授業に出席してください。ブレンド型授業の場合は、初回授業が対面であれば対面型授 業、オンデマンド配信であればオンデマンド型授業の扱いに準じてください。ライブ配信型授業の場合は、履修登録確 定後にK-SMAPY ⅡのQ&A 機能を利用して担当教員に録画配信の視聴を申し出てください。オンデマンド型授業の場 合は、履修登録確定後に録画配信を視聴してください。**

**※3)K-SMAPYⅡ「成績関連」から進級見込(1~3年生)または、卒業見込(4年生)判定を行いましょう。**

# Ⅴ.履修登録に関する情報

履修登録とは、各自で時間割を作成し履修しようとする授業科目を、K-SMAPY Ⅱを使って登録することです。以下の資料 (①~④)を用いて、時間割を作成し、K-SMAPY Ⅱを使って登録してください。

**【履修登録時に使用する資料】 ①履修要綱**

**②シラバス**(K-SMAPY Ⅱ➡上部[授業]タブ➡[シラバス照会]から参照)

**③WEB 時間割**(大学ホームページ→在学生・保証人→授業・履修→ WEB時間割/ WEBシラバスから参照)

**④履修登録の手引き**(本冊子)

回燃揚回 滋 面积积

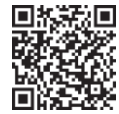

**WEB 時間割/ WEB シラバス** **K-SMAPY Ⅱ ログインページ**

# Ⅵ.履修登録の手順

### **1.履修登録の方法**

履修登録はK-SMAPY Ⅱから行います。ただし、一部の事前登録科目は通常と異なる方法で登録する場合があります(詳細は大学 ホームページ内(在学生・保証人→授業・履修→ WEB時間割/ WEBシラバス)の「事前登録科目一覧」参照)。 K-SMAPY Ⅱによ る履修登録の具体的な方法は、**第6章 学生支援システム「K-SMAPY Ⅱ」**を参照してください。

なお、履修登録の方法や内容を含め授業・試験に関することについて質問がある場合は、教務課、たまプラーザ事務課、教 職センター、学修支援センターなどに問い合わせてください。 **P14参照**

### **2.履修登録の時期**

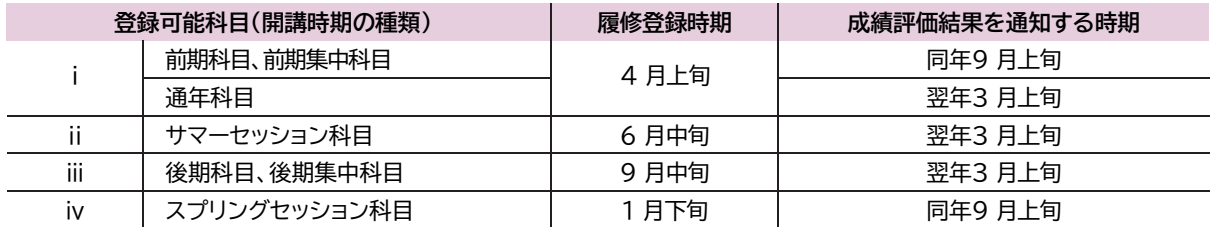

※上記i~iv以外に、各学部の演習科目や他大学との単位互換科目など、独自の時期に履修登録を受け付ける科目がありま す。詳しくは大学ホームページや学内掲示板を確認、または各学部の教員の指示に従ってください。

#### **<注意事項>**

 4月の履修登録時には、年次別履修単位制限(CAP制※履修要綱及び、 **P11** 参照)を考慮し、後期に登録す る科目の単位数を視野に入れたうえで時間割を作成してください。

 履修登録を行った際は、進級見込判定(1~3年生) 、卒業見込判定(4年生)を必ず行ってください。判定上のエラー が表示される場合は、履修登録期間内に履修修正を行ってください。また、履修登録上のエラー(複数履修、 単位制限オーバー等)が表示される場合も、履修修正を行うようにしてください。 ただし、**エラー表示はあらゆる履修登録の不備に対応しているわけではありません。そのため、エラー表示が ない場合も、自身の登録内容が卒業や進級に支障を生じさせないよう、必ず自己の責任において確認してく ださい**。

▶ 履修登録締切後、K-SMAPY Ⅱ「学生時間割表」にて授業科目名、曜日・時限、教員名等に誤りがないか、履修 登録上のエラーが出ていないかを再度確認してください。

### **3.登録方法の種類**

履修登録の方法には、一般登録と事前登録の2種類があります。事前登録は科目の教育効果を高めるため、人数調整を目 的として行われるものです。事前登録科目はさらに、一般登録方式と希望優先方式の2方式に分かれ、それぞれ注意事項が 異なります。**各科目の登録方法は『開講講座表』(大学ホームページ内のWEB時間割/ WEB シラバスで公開)で確認すること ができます。**登録方法の違いは以下に示すとおりです。

### **● 一般登録科目**

一度登録を確定した後でも、履修登録期間中、または履修修正期間中であればK-SMAPY Ⅱから自身で削除できます。 したがって、最初の授業に出席して、当該科目の履修を継続するかどうかを判断することもできます。 **ただし、登録者多数となった科目は、登録締切前であっても履修登録の受付を終了する場合があります。**

### **● 事前登録科目**

抽選を行い、当選した学生のみ履修することができます。当選・確定した科目は、抽選後も定員に達していない科目のみ履 修登録期間中にK-SMAPY Ⅱ上で、削除することができます(=定員に達したため募集を締め切った科目は削除できません)。 したがって、事前登録科目は、当選した後に削除できない可能性があることをよく考えてから応募してください。定員に達し ていない科目は2次募集を行います。1次募集の結果発表の際に対象科目や日程を大学ホームページ(在学生・保証人**→**授業・履修 **→**WEB時間割/ WEBシラバス)で発表するので、確認してください。

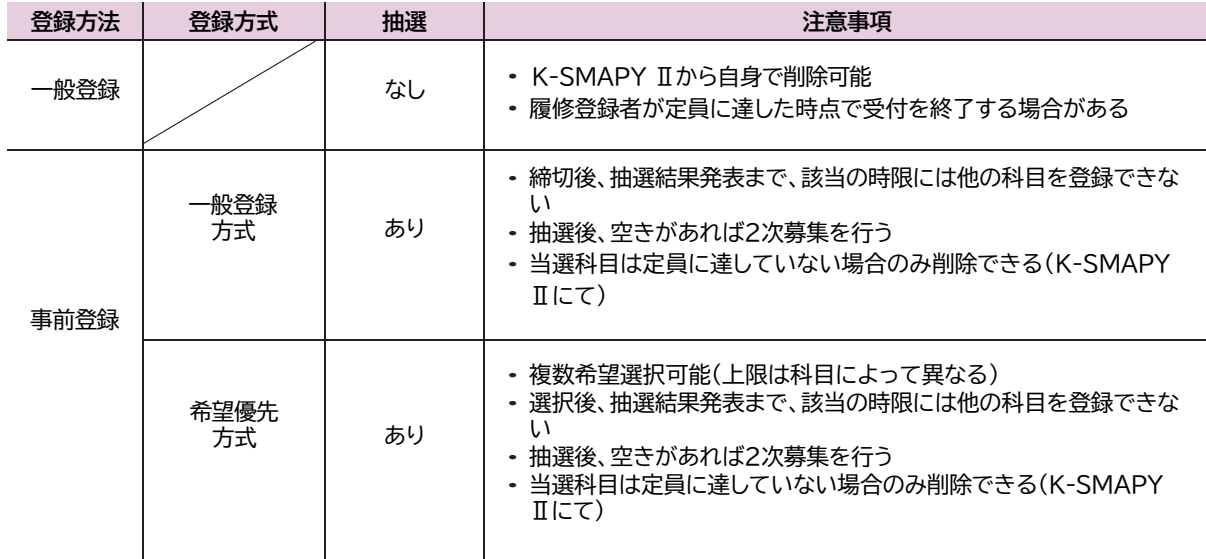